## **Reading of event list from ED7 type IEDs**

Guideline

Before proceeding, it is recommended to update (install) EKRASMS software package (to version 2.14 or higher) (web-site: http://dev.ekra.ru, "SOFTWARE" section, EKRASMS software package).

The event list can be read in IED operating mode with no need for disabling.

Launch "Communication server" (Start menu / **The Communication server** 1EKRA • EKRASMS / Communication server) and communicate with IED. Launch "Database server" (Start menu / EKRA • Database server 2 EKRASMS / Database server). Program icon will appear in the tray (next to the clock in the lower right corner of the screen). Waiting for the IED to read the events. 5 seconds Settings 3 after starting, the Database server automatically Event interrogation starts polling the events. This can be checked in the **Diagnostics** context menu (opens by clicking the right mouse About button) of Database server: "Event interrogation" Exit shall be marked.

Wait for about 5 minutes for the server to read the events from the IED.

The IED event reading process can be checked in context menu of Database server: "Diagnostics" menu / "Server state", in "Devices" tab: "reading events": events reading in progress, "events read, interrogation is in progress": all events are read from the IED.

The full event database from PC can be saved in Arsenal program (Start menu / EKRA • EKRASMS / Arsenal) in "Services" tab in "Archive" section. First stop the service, and then select item "Save database to file" from the menu. After saving the file, start the service.

To re-read the events from IED, in Communication server in context menu "Devices" select the IED in the list of devices and in the context menu click "Reread all events at the next interrogation". In this case, the program will reread events from the IED and supplement the event list, since the existing log is not deleted.

If you need to read the existing events from IED again, it is recommended to clear the event database using Arsenal program before rereading (if necessary, save the backup copy of the database before clearing).

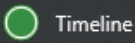

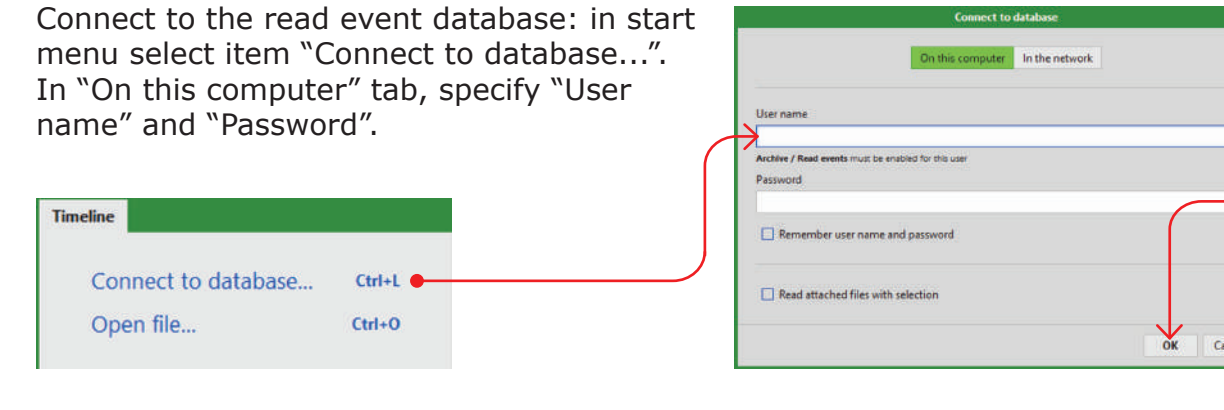

Then setup the even filter:

In "Calendar" tab specify the required time period you want to filter the events for: start (BEGIN) and end (END) date.

In "Types" tab select all types of signals.

In "Devices" tab specify IEDs you want to filter the events from.

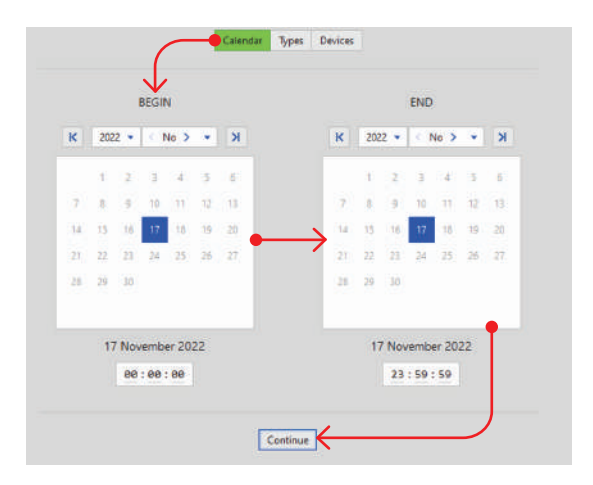

It is advisable to set a time period of at least a month.

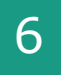

5

Save the read event database: in "Selection" menu click "Save as…" and specify the path to save the file (\*.timeline).

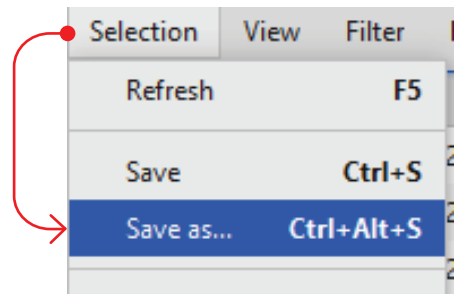

Please make sure to indicate the facility and description of your request, if you are sending the file to EKRA technical support to support@ekra.ru